# Table of contents

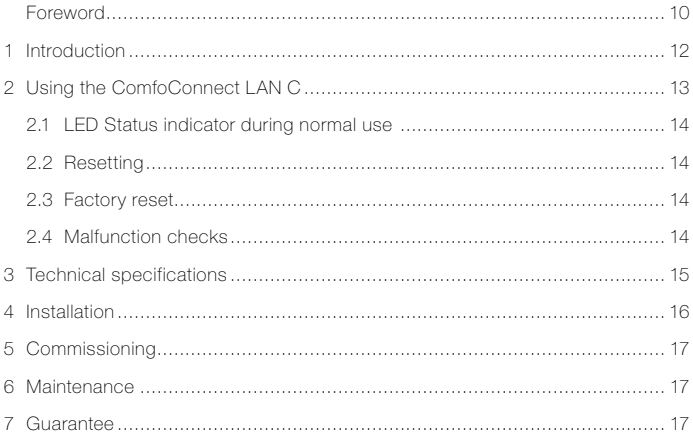

# 1 Introduction<br>The ComfoConnect

ComfoConnect LAN C device makes the connection between the home ventilation unit and the 'Zehnder ComfoControl' App. The ComfoConnect LAN C can be combined with the ComfoAir Q, Comfort Vent Q or the Aeris NEXT and corresponding App (for the installer and end-user). The ComfoConnect LAN C can control one ventilation unit via the App.

The ComfoConnect LAN C can be wallmounted, with the power supply coming from the ventilation unit via the 4-core ComfoNet cable.

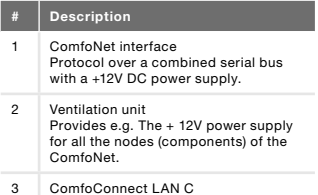

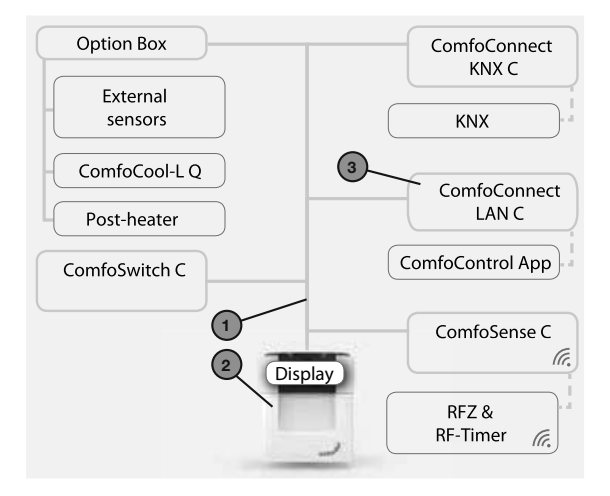

## 2 Using the ComfoConnect LAN C

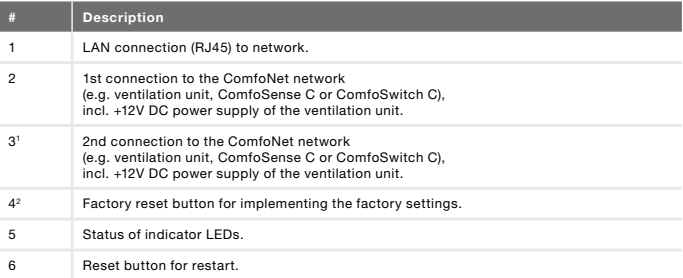

1 The 2nd connection can be used as the so-called 'feed-through/chain' loop-through connection that includes the +12V DC power supply for the other nodes on the ComfoNet.

<sup>2</sup> The 'Factory reset' button is only accessible by inserting a pin or paper clip into the little hole.

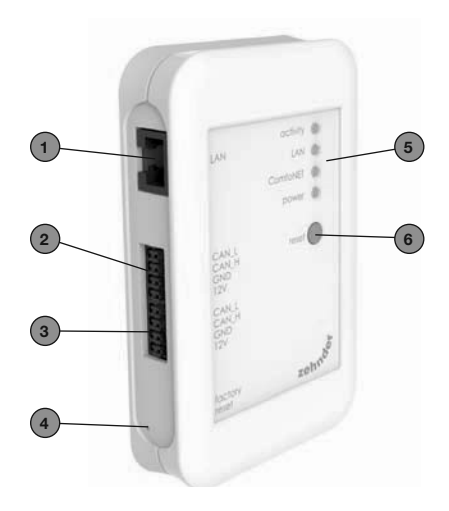

## 2.1 LED Status indicator during normal use

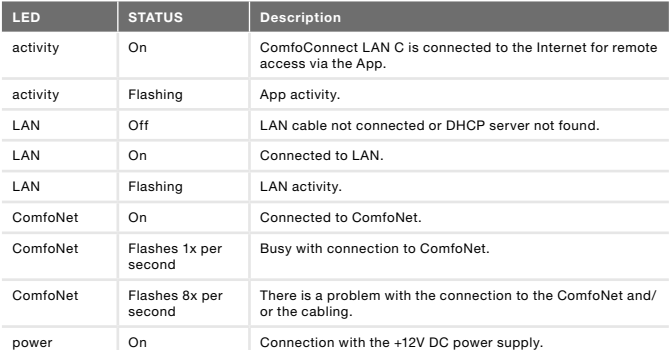

### 2.2 Resetting

The Reset button can be used for a forced restart of the ComfoConnect LAN C in which all the parameter settings in the software remain unchanged.

#### 2.3 Factory reset

With the 'Factory reset' button all the software parameters of the ComfoConnect LAN C can be put back to the original factory settings. Simply press the Factory reset button for a few seconds until the Power LED starts flashing.

#### 2.4 Malfunction checks

- 1. Check for a Network and Internet connection.
- 2. Check the connections to the ventilation unit and the corresponding ComfoNet cables. Ensure the correct colour coding of the connecting cable matches the bus port connection. They must correspond with each other.

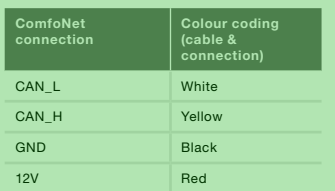

Check whether the +12V DC voltage is present.

# 3 Technical specifications

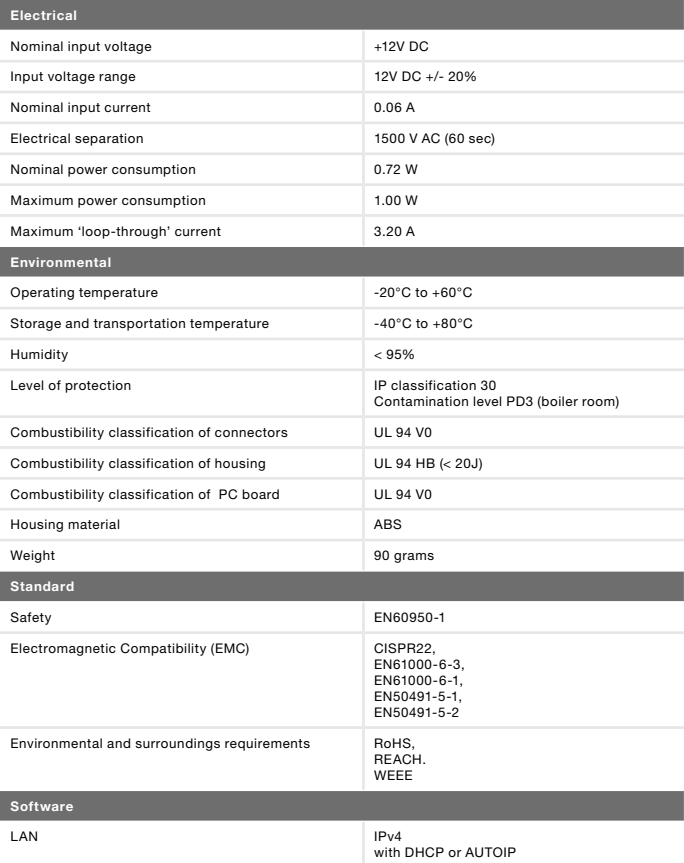

Includes a Matrix SSLTM Security software licence from INSIDE Secure

## 4 Installation

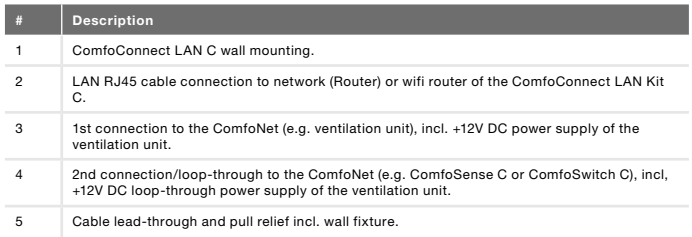

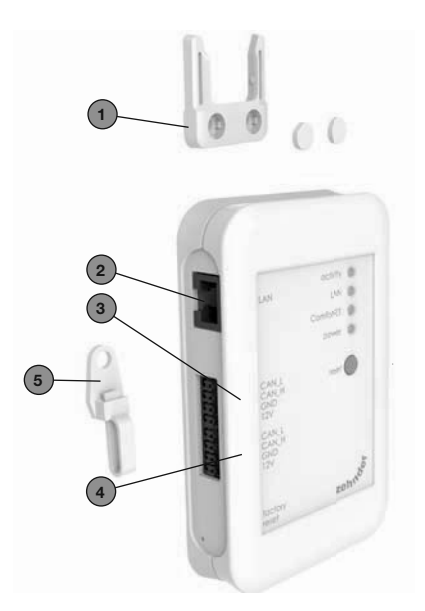

Disconnect the power from the ventilation unit before installing the equipment. Always observe the local safety regulations.

The cable requirements for the ComfoNet interface are as follows:

- Maximum length: 50m;
- Number of cores: 2x2 (twisted pair);
- Screening: not screened:
- Core: rigid (solid) wires for insertion elements;
- Colours: compatible with connectors
- $\blacksquare$  Minimum Ø: 0.2mm<sup>2</sup>:
- Optimum: DIN VDE 0281: J-Y(St)Y 2 x  $2 \times 0.6$ ;
- $Maximum @: 1.5mm<sup>2</sup>$

The network requirements are:

- **DHCP** server active:
- Automatic IP address release active.
- 1. Mount the ComfoConnect LAN C on the wall. Preferably near the ventilation unit.
- 2. Connect the Internet (LAN; RJ45, CAT 5 UTP) communication cable to the ComfoConnect LAN C.
- 3. Connect the combined bus Power cable on the ComfoNet interface to one of the two bus ports on the ComfoConnect LAN C.
- 4. Connect a second combined bus Power cable on the ComfoNet interface to the other available bus port on the ComfoConnect LAN C, for looping through to any other equipment in the network, such as a ComfoSense C or a ComfoSwitch C.
- 5. Mount the pull relief to the wall and use it as a cable opening for all cables from and to the ComfoConnect LAN C. This prevents the cables from the equipment being pulled.
- 6. Connect the combined bus Power cable on the ComfoNet interface to one of the two bus ports on the ventilation unit.
- 7. Turn on the power.

#### 5 Commissioning

Download the 'Zehnder ComfoControl' App from the Apple App Store or Google Play Store.

Follow the instructions in the App to establish a connection with the ComfoConnect LAN C. But first the device on which the App is to run must be connected with the same network as the ComfoConnect LAN C.

Further settings for the ComfoConnect LAN C, such as enable/block secure remote access, can be found in the App.

#### 6 Maintenance

Remove dust regularly from the unit with a dry duster.

#### 7 Guarantee

The unit is covered by the manufacturer's warranty for a period of 24 months following installation, and up to a maximum of 30 months following the date of manufacture.

The warranty is rendered invalid if:

- installation of the unit was not carried out in accordance with the proper instructions;
- defects have occurred due to incorrect connection, incompetent use or contamination of the system;
- spare parts used that were not originally supplied by the manufacturer, or repairs done by unauthorised persons.

The costs associated with dismantling and reinstalling at the location are not covered by the warranty. This also applies to normal wear and tear. The manufacturer retains the right to change and/

or reconfigure its products at any time without any obligation to alter previously delivered products.